# **RNASeq**

Efforts to sequence the transcripts expressed in a cell or organism.

Using techniques to extract the Wang et al. Nat Rev Genetics. 2009.

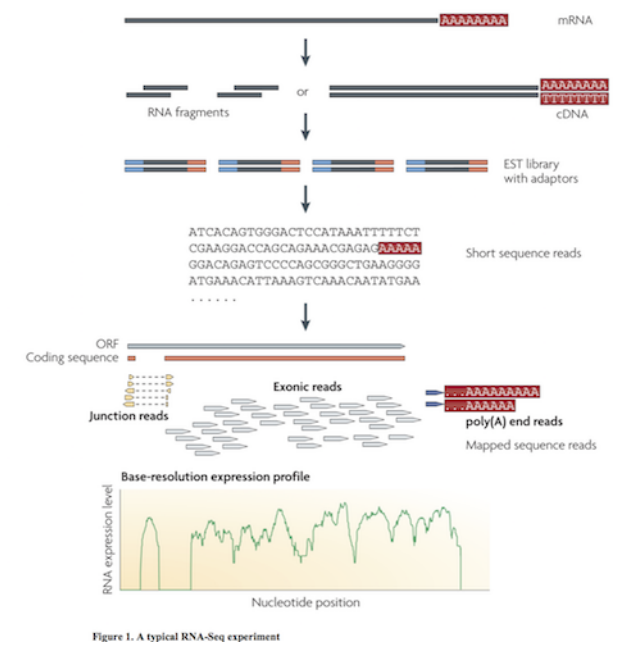

doi[:10.1038/nrg2484](http://dx.doi.org/10.1038/nrg2484)

# **Multiple approaches to understanding the transcriptome**

- 1. Genome sequenced, align RNAseq reads to genome
- 2. de novo Assembly of mRNA into transcripts
- 3. Quantify gene expression from reads aligned to genome or transcripts

## **Reads to Genome mapping**

It is important to note that aligning sequences to the genome when there are introns requires dealing with introns. So splice-aware alignements are needed in some cases.

Tarraga et al 2017. DNA Research[.10.1093/dnares/dsv039](https://dx.doi.org/10.1093/dnares/dsv039)

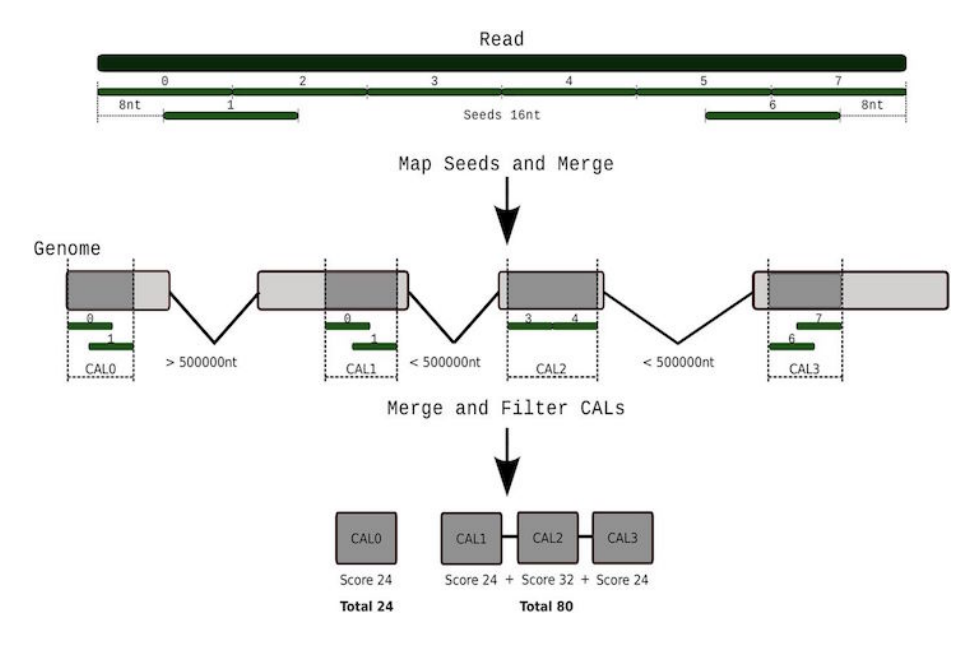

Figure 1: SpliceAlign

## **Reads to Genome mapping**

Challenges: mRNA is spliced, genome contains introns

Splice-aware short read aligners. Speed and accuracy tradeoffs \* Tophat + Bowtie – this is old don't use \* HISAT/HISAT2 \* GMAP/GSNAP \* STAR

## **Need to Quantify expression**

- Count reads overlapping exons
- Table of total read counts per gene
- Normalize counts for gene length and sequencing library depth
- Gene expression then is FPKM Fragments per Kilobase per Millions of reads
- Tools: htseq-count, stringtie
- BEDtools
- R tools with iRanges

# **Evaluating expression differences**

Statistical tools for evaluating gene expression differences

- Ballgown [bioconductor package](https://bioconductor.org/packages/release/bioc/html/ballgown.html)
- DESeq [bioconductor package](https://bioconductor.org/packages/release/bioc/html/DESeq.html)
- edgeR [bioconductor package](https://bioconductor.org/packages/release/bioc/html/edgeR.html)

#### **Alternative approach for Quantifying**

Compare reads to **Transcripts** instead of Genome \* Kalisto and Sailfish are common tools \* Bray et al 2016 "Near-optimal probabilistic RNA-seq quantification" doi[:10.1038/nbt.3519](http://dx.doi.org/10.1038/nbt.3519) \* Patro et al 2014 "Sailfish enables alignmentfree isoform quantification from RNA-seq reads using lightweight algorithms" doi[:10.1038/nbt.2862](http://dx.doi.org/10.1038/nbt.2862)

### **Alignment free quantification**

Usage: kallisto quant [arguments] FASTQ-files

Required arguments: -i, --index=STRING Filename for the kallisto index to be used for quantification -o, --output-dir=STRING Directory to write output to Optional arguments: --bias **Perform** sequence based bias correction -b, --bootstrap-samples=INT Number of bootstrap samples (default: 0) --seed=INT Seed for the bootstrap sampling (default: 42) --plaintext Output plaintext instead of HDF5 --fusion Search for fusions for Pizzly --single **Quantify** single-end reads --single-overhang Include reads where unobserved rest of fragment is predicted to lie outside a transcript --fr-stranded Strand specific reads, first read forward --rf-stranded Strand specific reads, first read reverse -l, --fragment-length=DOUBLE Estimated average fragment length -s, --sd=DOUBLE Estimated standard deviation of fragment length (default: -l, -s values are estimated from paired end data, but are required when using --single) -t, --threads=INT Number of threads to use (default: 1) --pseudobam Save pseudoalignments to transcriptome to BAM file --genomebam Project pseudoalignments to genome sorted BAM file -g, --gtf GTF file for transcriptome information (required for --genomebam) -c, --chromosomes Tab separated file with chromosome names and lengths (optional for --genomebam, but recommended)

Note this won't quite work to copy and paste.

#### *#!/usr/bin/bash*

```
module load kallisto
ln -s /bigdata/gen220/shared/data-examples/rnaseq/kallisto/S_cerevisiae_ORFs.fasta
ln -s
kallisto index -i Scer.idx S_cerevisiae_ORFs.fasta
cat samples.tsv | while read ACC COND REP
do
OUT=output/$COND.$REP
kallisto quant -t 8 --single -1 300 -s 20 -i Scer.idx -o 0V data/${AC}} 1.fastq.gz
done
```
Go see /bigdata/gen220/shared/data-examples/rnaseq/kallisto

See also [https://github.com/stajichlab/C\\_lusitaniae\\_DHED1\\_RNAseq/blob/](https://github.com/stajichlab/C_lusitaniae_DHED1_RNAseq/blob/master/Rscripts/kallisto_profile_rf_stranded.R) [master/Rscripts/kallisto\\_profile\\_rf\\_stranded.R](https://github.com/stajichlab/C_lusitaniae_DHED1_RNAseq/blob/master/Rscripts/kallisto_profile_rf_stranded.R)

#### **Denovo assembly**

[Trinity Assembler](http://trinityrnaseq.github.io/) for RNASeq

```
$ module load trinity-rnaseq
$ module switch perl/5.22.0
$ Trinity --seqType fq --left reads_1.fq --right reads_2.fq --CPU 8 --max_memory 20G
```
#### **ORF identification**

Once we have assembled the transcriptome, want to find genes in there.

[TransDecoder](https://github.com/TransDecoder/TransDecoder/wiki)

• Finds Open Reading Frames in mRNA transcripts

```
$ module load transdecoder
$ TransDecoder.LongOrfs -t target_transcripts.fasta
```
## **RNAseq read mapping**

Using HISAT2 for RNAseq read mapping \* [S\\_cerevisiae.fasta.gz](data/S_cerevisiae.fasta.gz) \* [S\\_cerevisiae.gff3.gz](data/S_cerevisiae.gff3.gz)

Download those files.

```
# start an interactive session
srun -N 1 -n 4 -p short --mem 16gb --pty bash -1
module load hisat2
# uncompress
gunzip S_cerevisiae.gff3.gz S_cerevisiae.fasta.gz
# build index
hisat2-build S_cerevisiae.fasta yeast
# run search
ln -s /bigdata/gen220/shared/data-examples/rnaseq/yeast_rnaseq/*.gz .
hisat2 -x yeast -1 SRR3396381_1.fastq.gz -2 SRR3396381_2.fastq.gz -S SRR3396381.sam -p 4
module load samtools
samtools view -Ob -o SRR3396381.bam SRR3396381.sam
samtools sort -o SRR3396381.sort.bam SRR3396381.bam
```

```
samtools index SRR3396381.sort.bam SRR3396381.bam
samtools flagstat SRR3396381.sort.bam
```
#### **Get counts**

```
Subread - http://subread.sourceforge.net/
```

```
module load subread
GENOME=S_cerevisae.fasta
GFF=S_cerevisae.gff3
OUTFILE=SRR3396381.tab
INFILE=SRR3396381.sort.bam
featureCounts -g gene_id -T $CPUS -G $GENOME -s 0 -a $GFF -o $OUTFILE \
-F GTF $INFILE
```